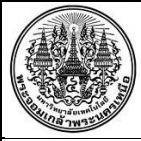

## **สรุปองค์ความรู้ศูนย์รับรองสมรรถนะบุคคลตามมาตรฐานอาชีพ**

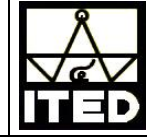

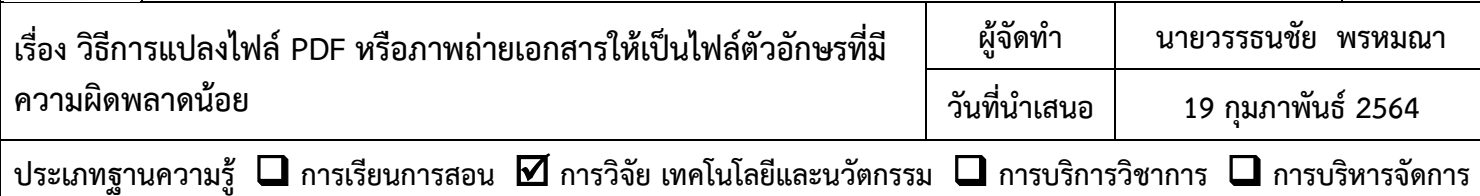

## **วัตถุประสงค์**

เพื่อให้บุคลาการทุกท่านสามารถใช้ข้อความจากไฟล์ pdf หรือข้อความจากภาพถ่ายของข้อความ เพื่อนำมาใช้ ในการจัดทำเอกสารใหม่โดยไม่ต้องพิมพ์ทั้งหมด โดยสามารถแปลงเป็นไฟล์ตัวอักษรที่มีความผิดพลาดน้อย

## **บทสรุปองค์ความรู้**

เอกสารที่เราได้รับจากทางอีเมล์ที่เป็นไฟล์ .pdf หรือเอกสารบนกระดาษที่เป็นตัวหนังสือข้อความต่าง ๆ ที่ส่ง ้มาให้เรา ซึ่งปกติไม่สามารถแก้ไขได้ แต่เรามีความจำเป็นต้องใช้ข้อความในเอกสารนั้น ๆ เพื่ออ้างอิงหรือเอาบางส่วน มาใช้ปรับปรุงเนื้อหาในเอกสารใหม่ เช่นอาจจะเป็นข้อกำหนดของ TOR เป็นความรู้ทางวิชาการ เป็นรายชื่อคน เบอร์โทร ้ สถานที่ หรือข้อความอื่นที่จะต้องใช้อ้างถึงๆ ทำให้ต้องพิมพ์เป็นข้อความใหม่ซึ่งต้องใช้เวลามาก เพื่อเป็นการแก้ปัญหา ท าได้โดยการแปลงไฟล์ .pdf ให้เป็นตัวอักษร หรือตัวหนังสือบนกระดาษหรือเอกสาร ให้เป็นภาพถ่ายแล้วแปลงให้ เป็นตัวอักษรโดยใช้วิธีการดังนี้

- ถ้าเป็นไฟล์ .pdf ให้เปิดด้วยตัวเลือก Google Doc ซึ่งมีใน Email หรือ Google Drive

หมายเหตุ : ถ้าต้องการให้การแปลงไฟล์.pdf เป็นตัวอักษรผิดพลาดน้อยลงให้แปลงเป็นไฟล์ .jpg ก่อน

- ถ้าเป็นเอกสารข้อความบนกระดาษให้ทำเป็นภาพถ่ายหรือแสกนเป็นไฟล์ jpg แล้วส่งเข้า Email หรือ Google Drive เพื่อใช้ตัวเลือก Google Doc แปลงไฟล์เป็นตัวอักษร

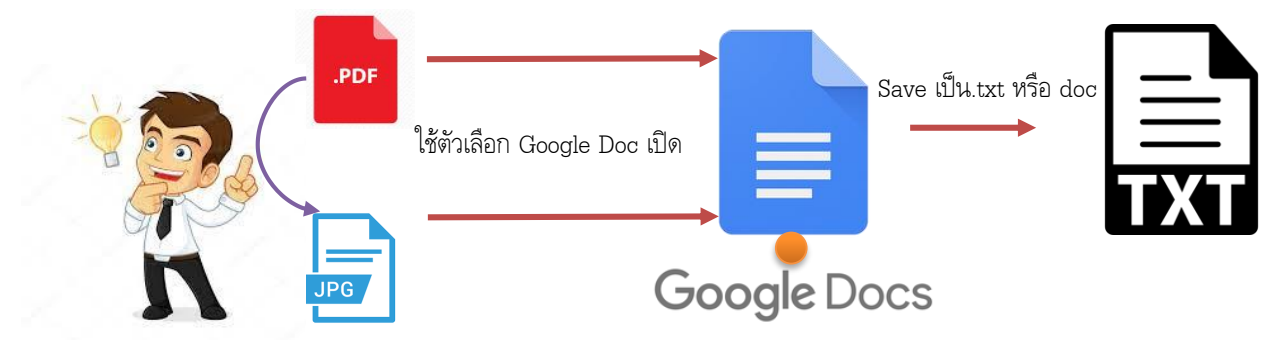

## **ประโยชน์ที่ได้รับ**

- 1. ท าให้ได้ข้อความจากเอกสารไฟล์ pdf โดยไม่ต้องพิมพ์ใหม่
- 2. ท าให้ได้ข้อความจากหนังสือหรือเอกสาร โดยไม่ต้องพิมพ์ใหม่
- ้3. ทำให้ข้อความที่แปลงเป็นตัวหนังสือที่มีความผิดพลาดน้อยลดเวลาการทำงาน

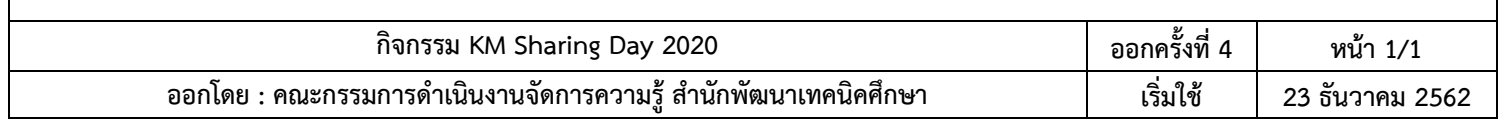